To register for the Haddam-Killingworth Soccer Club please click on the "Register Now" link to the left of the HKsoccer.org web site.

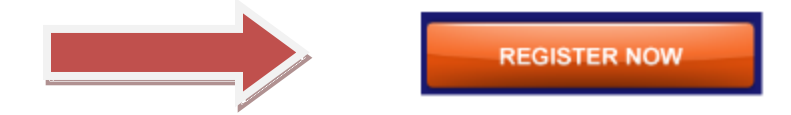

1. All registrations should begin with an adult registration. You will be able to add your children if you have any to the family registration at the completion of your adult registration. If you are a coach, team manager, official, HK Soccer Club Board member or adult player your permissions will be adjusted accordingly after your initial registration.

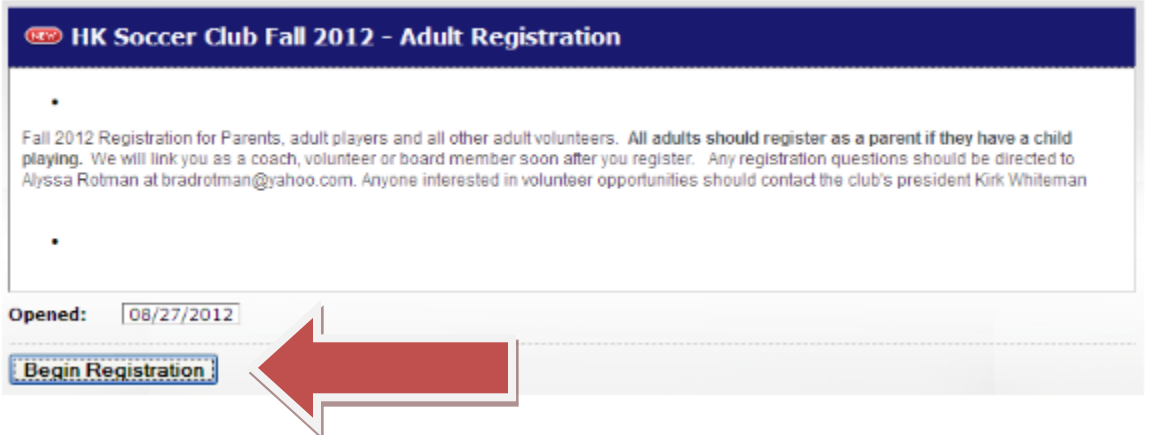

**2.** Please enter the adult e-mail that you would like to be your primary contact and click "Sign In". A temporary password will be sent to your e-mail for you to continue the registration process. **Note: Any time you forget your password, you may just enter your e-mail address and click "Sign In" and your password will be e-mailed to you.**

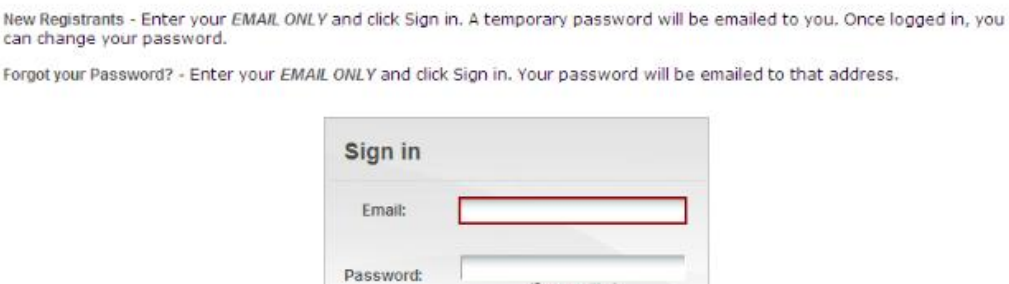

Signin

(Case sensitive)

**3.** Enter your contact information and preferences here. Change your password on this page as well. You may choose Public/Roster/Private for much of your contact information. (Roster will only allow your information available to other registered members that are also linked to your team's roster – helpful for carpooling and birthday invitations!!)

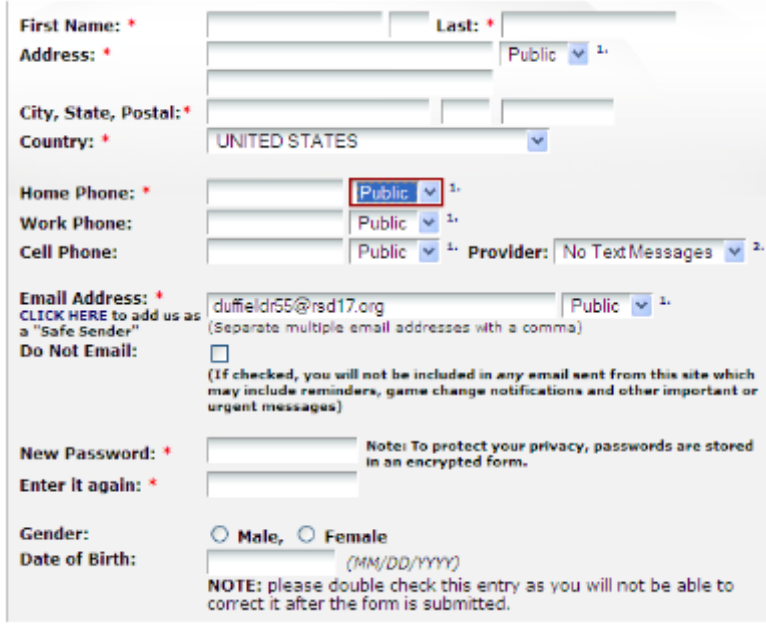

**4. Medical and Emergency information must be entered for all coaches, adult players, and officials.** Parents will enter "no" to the question and the fields below will not appear for them. Parents will be expected to enter the information in the "Youth Registration" for their players or minor (under 18) referees.

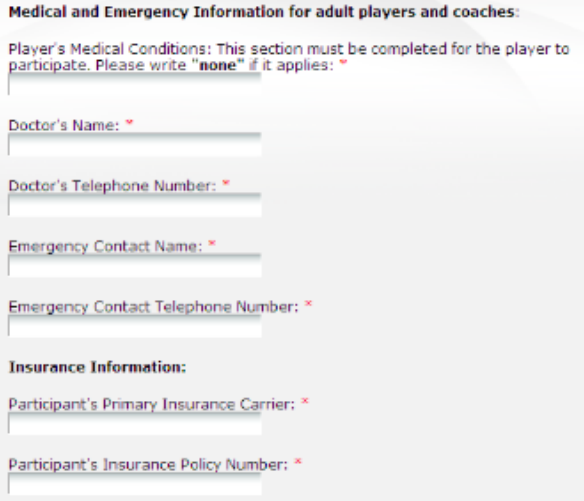

**5. To register children return to the registration page and select "Youth Registration**

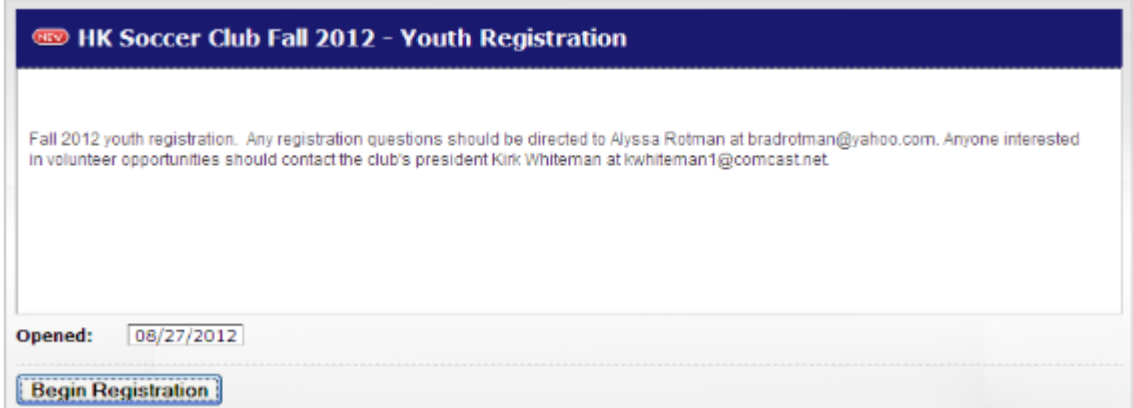

**6. The adult will be listed as ineligible. Please click on "Add Child" to proceed.**

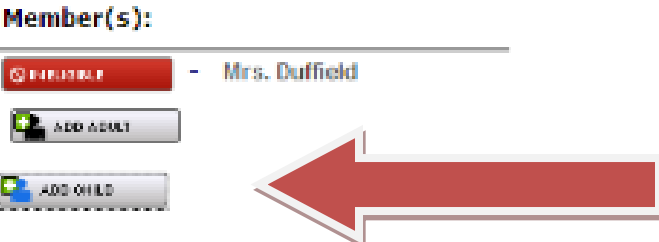

**7. Enter contact information for the child. (Do not enter your adult e-mail again here or you will receive duplicate e-mails. Enter child's e-mail if you would like them to** 

**receive team information) Please note: You will only be able to enter the Birthday information once.** 

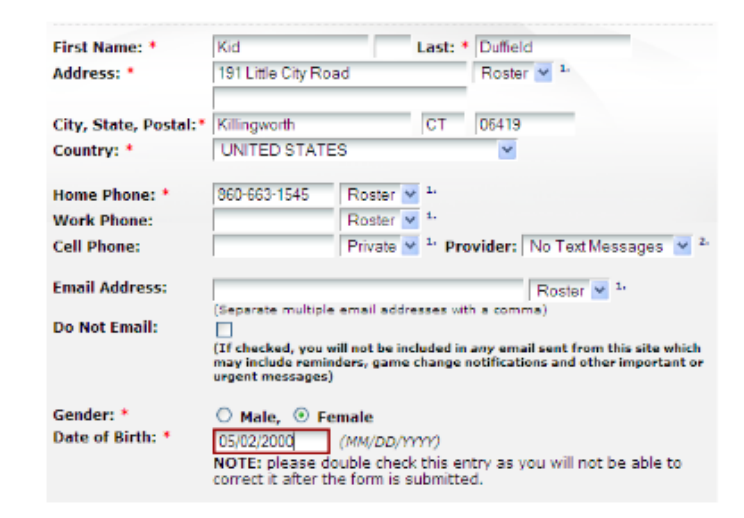

**8. Medical and Emergency information should be entered carefully and completely.**

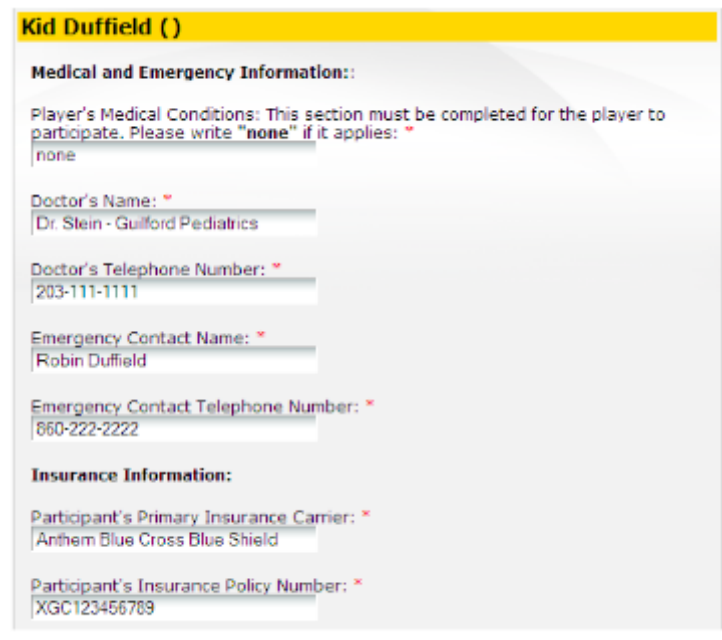

**9. Enter uniform, player pass photo, and birth certificate information. (clicking "online" will lead you to a place to upload your child's digital photo and or scanned birth certificate)**

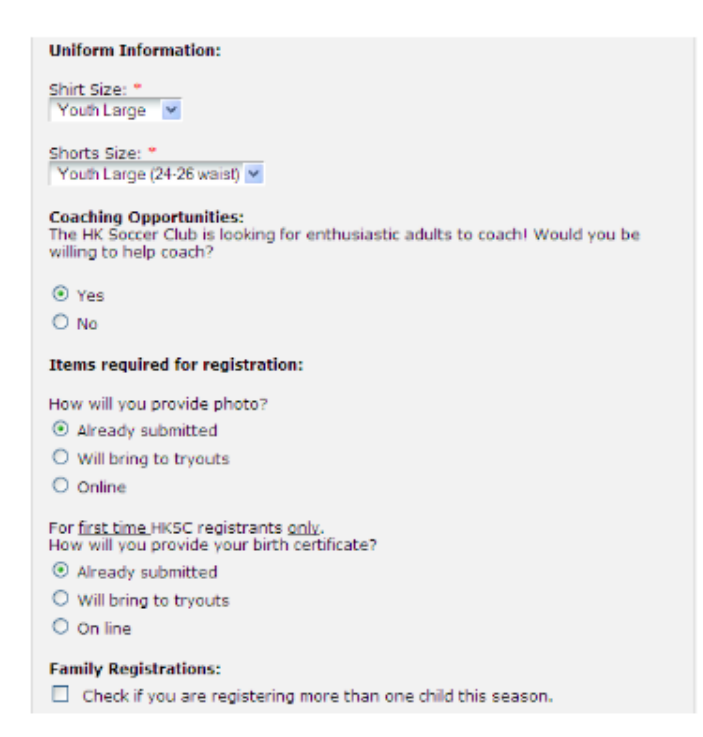

**10. The Club Registrar will link each player to the team/s they will be playing with for the coming season when payment and all documentation is received. Note that this may take a month or so for rosters to be set.**